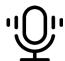

# Most Common Recording Setups

# SETUP #1: SIMPLE VOCALS

### I WANT TO ...

- Record a vocalist through the Avalon 737 (Mic Pre #1 in the rack)
- Have the vocalist (booth) & engineer (control room) hear the same mix (main output of DAW)

## BOOTH SETUP

Connect XLR cable from mic to Tieline 01.
Connect Redco box to Cue Stereo.

Vocalist adjusts their mix level using Redco controls

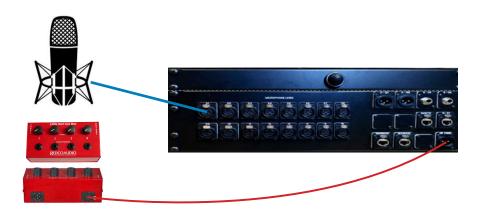

## CONTROL ROOM

#### Grace Monitor Controller Remote

Select "DAW" to hear the output of your recording software. Make sure MON>CUE is engaged as well to get signal into the headphones.

#### Patchbay

The patchbay is automatically normalled for this scenario - no need for patch cables!

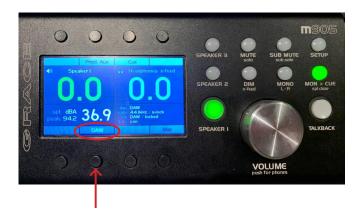

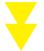

## AUDIO TIP

# Want to hear something besides your DAW?

On the Grace remote, select "Mac" to listen through YouTube or Finder and "Prod Aux" to hear the aux input from the Producer Desk

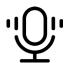

# Most Common Recording Setups SETUP #1A: VOCALS WITH COMPRESSOR

### I WANT TO ...

 Have the same scenario as Setup #1 but add a compressor (the Distressor, Signal Processor #1)

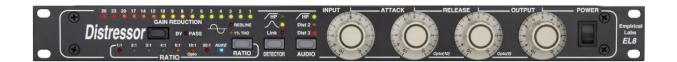

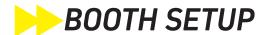

Same as page 1: Setup #1

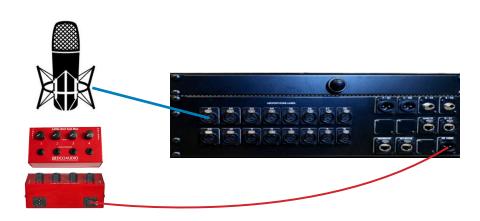

## CONTROL ROOM

#### Patchbay

Patch Mic Pre Output #1 to Signal Processor Input #1. Patch Signal Processor Output #1 to Focusrite Line Input #1. Diagram below.

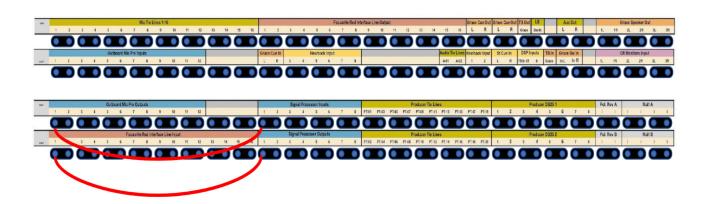

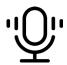

# Most Common Recording Setups

# SETUP #2: RECORDING WITH MY LAPTOP

#### I WANT TO ...

• Use my own laptop. (The best way to use your laptop in one of TRC's recording studios is to hook up one of our floating Scarlett interfaces ask a staff member if you need one!)

## BOOTH SETUP

Same as page 1: Setup #1.

## CONTROL ROOM

#### Grace Monitor Controller Remote

Select "Prod Aux" to hear the output of the Scarlett interface. Make sure MON>CUE is engaged as well to get signal into the headphones.

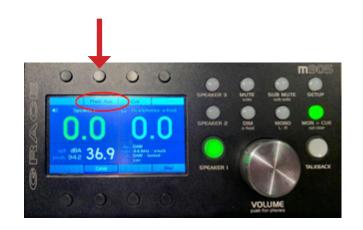

#### Patchbay

Diagram below.

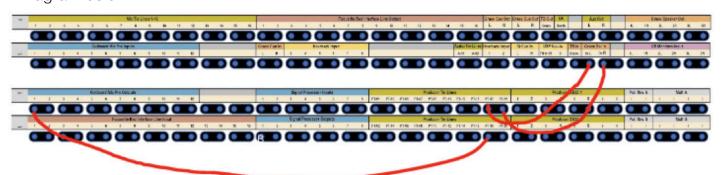

#### Interface Setup

Using ¼" TRS cables, connect the two interface main outputs to ¼" Producer Tielines PT-17 and PT-19. Connect the first input of the interface to ¼" Producer Tieline PT-18.

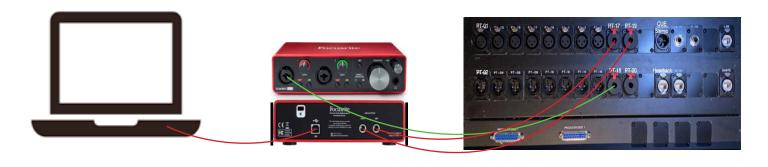

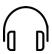

# Most Common Headphone Solutions

# SETUP #1: EVERYONE HEARS THE SAME MIX

## I WANT TO ...

Give the artist the same mix I'm hearing in the control room

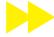

## **BOOTH SETUP**

Use the Redco Little Red Cue box connected to the Cue Stereo jack on the tieline panel with an XLR cable. Please see the diagram below.

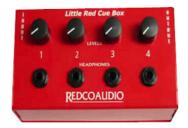

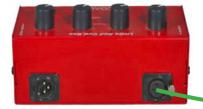

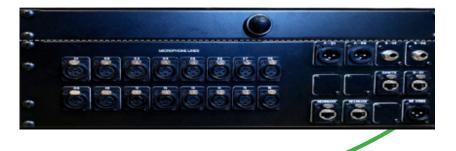

## CONTROL ROOM

Grace Monitor Controller Remote Engage MON>CUE on the right side of the controller.

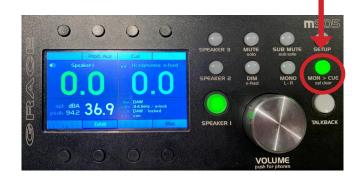

#### Patchbay

The patchbay is automatically normalled for this scenario - no need for patch cables!

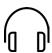

# Most Common Headphone Solutions SETUP #2: MUSICIAN CONTROLS THEIR MIX

## I WANT TO...

• Give each musician the opportunity to control their own monitor mix

## BOOTH SETUP

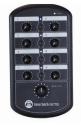

Use the Hearback Octo personal mixers located in the live room. Connect them to the tie line panel via the ethernet jack labeled "Hearback"

## CONTROL ROOM

#### Patchbay

The patchbay is automatically normalled for this scenario - no need for patch cables!

#### DAW

- 1. TRC has labeled the I/O settings in each DAW to reflect which outputs are normaled into channels of the Hearback mixer. For example, outputs 3 and 4 have been relabelled to "Hearback 3-4"
- 2. Create a send from each of your audio tracks, routed to one of the labelled outputs (not busses) in your DAW's IO. Diagrams below.
- 3. Set your sends to be pre-fader so that the levels are entirely independent of your control room mix
- 4. The output labeled "Cue Main" feeds the RedCo boxes and Hearback channels 1-2 simultaneously. The **talkback** from the m905 remote also shows up on these channels!

#### **Pro Tools**

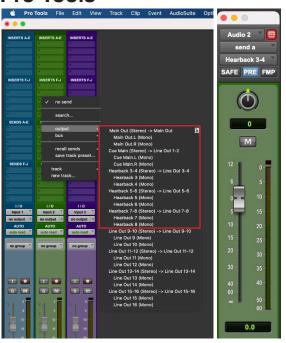

#### Logic

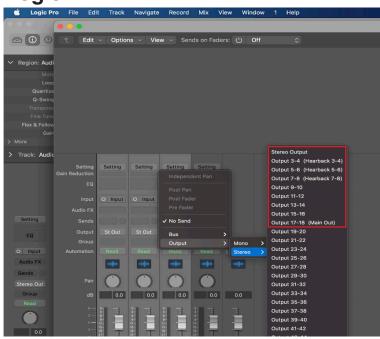